# {tikzcd}

# Commutative diagrams with TikZ

Version 0.9e October 30, 2014

The general-purpose drawing package TikZ can be used to typeset commutative diagrams and other kinds of mathematical pictures, generating high-quality results. The present package facilitates the creation of such diagrams by providing a convenient set of macros and reasonable default settings. Familiarity with TikZ is helpful but not necessary, since the examples contained here cover the most common situations.

This software is distributed under the terms of the GNU General Public License, version 3 or later.

# Contents

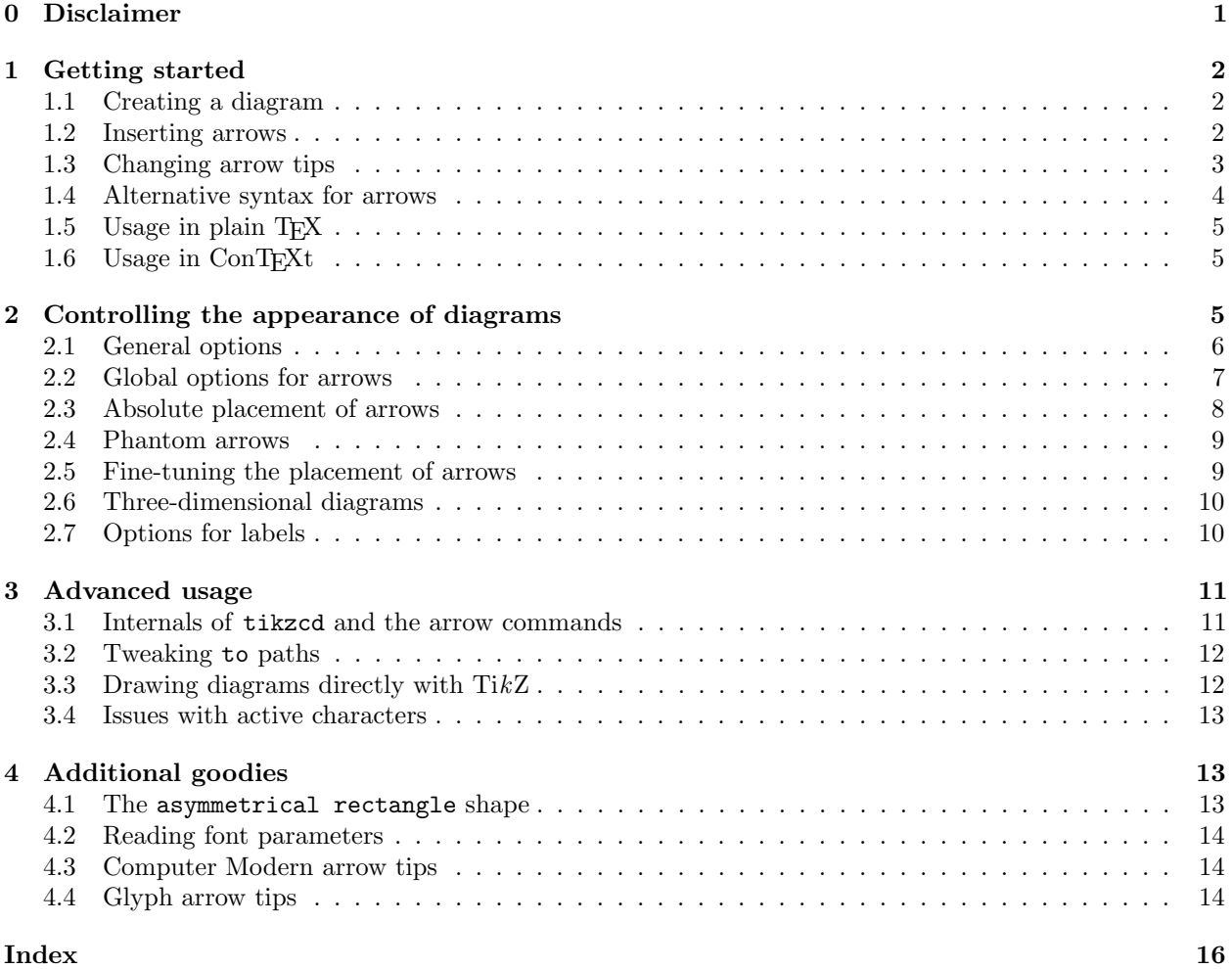

# <span id="page-0-0"></span>0 Disclaimer

Before version 1.0 of this package is released, minor modifications and bug fixes may be performed. All documents making an orthodox use of this package will continue to compile and generate essentially the same output. However, if you have strict stability requirements (for instance, if you want to assure no page break changes will happen in your documents), keep a copy of the current version of the file tikzlibrarycd.code.tex in your document's directory.

# <span id="page-1-6"></span><span id="page-1-0"></span>1 Getting started

To invoke this package in LATEX, type

\usepackage{tikz-cd}

or load TikZ and then type

\usetikzlibrary{cd}

# <span id="page-1-1"></span>1.1 Creating a diagram

The basic tool to create a commutative diagram is the following environment.

<span id="page-1-4"></span> $\begin{equation*}[\langle options \rangle] \end{equation*}$  $\langle environment \; contents \rangle$ \end{tikzcd}

The environment contents should describe a matrix, as in LAT<sub>EX</sub>'s familiar {tabular} environment. The optional argument  $\langle options \rangle$  may be used to modify the appearance of the diagram. Any of the customization keys described in this manual, as well as those originally provided by TikZ, can be used here. Arrows between matrix entries can be created with the [\arrow](#page-1-3) command described below.

Everything inside [{tikzcd}](#page-1-4) is typeset in math mode, but you will probably want to use it inside an {equation} environment or  $\setminus$ [... $\setminus$ ], so that the diagram is placed on a new line and centered.

It is important to note that DVI viewers will not display diagrams correctly. It is necessary to convert the DVI file to PDF or PS format—or, even better, use a tool that generates PDF files directly, such as pdflatex.

## <span id="page-1-2"></span>1.2 Inserting arrows

Inside the [{tikzcd}](#page-1-4) environment, the following synonymous commands are provided to produce arrows.

<span id="page-1-3"></span> $\arrow[\langle options\rangle]$  $\ar[\langle options \rangle]$ 

<span id="page-1-5"></span>Here,  $\langle options \rangle$  is a comma-separated list of options which can be used to specify the arrow target, add labels, change arrow tips, and perform additional modifications.

The arrow target can be specified by a direction parameter, which consists of a string of characters  $r$ , 1, d, u (standing for right, left, down and up). Labels can be placed on an arrow by means of the quotes syntax, described in detail in the pgf manual [\[3,](#page-14-0) §17.10.4]. Notice the use of "\phi" in the example below.

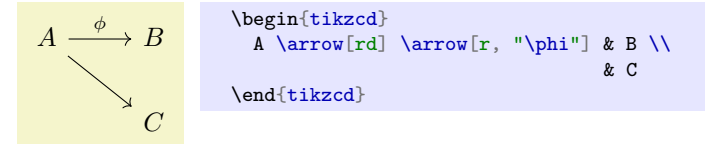

To further modify the appearance of an arrow, note that  $\langle options \rangle$  may contain any key that can be passed to TikZ's \path command. Similarly, a label can receive additional options via the syntax

" $\langle label \text{ text} \rangle$ " $\langle label \text{ options} \rangle$ .

Both (label text) and (label options) need to be enclosed in curly braces if they contain commas.

 $A \xrightarrow{\varphi} B$  $C\stackrel{\cdot\eta}{\longrightarrow} D$ φ ψ η \begin[{tikzcd}](#page-1-4) A [\arrow\[](#page-1-3)r, "\phi"] [\arrow\[](#page-1-3)d, red] & B [\arrow\[](#page-1-3)d, "\psi" red] \\ C [\arrow\[](#page-1-3)r, red, "\eta" blue]  $\&$  D \end[{tikzcd}](#page-1-4)

Arrows can have an arbitrary number of labels, by repeated use of arguments in quotes. The example below shows how to control the positioning of labels. Notice in particular that an apostrophe as  $\langle label\ option\rangle$ causes the label to be placed on the opposite side of the arrow.

$$
A \xrightarrow{\phi} B
$$
\n
$$
\text{h\textbf{t}, \textbf{r}, \textbf{r},
$$

<span id="page-2-3"></span>We provide two real-life examples.

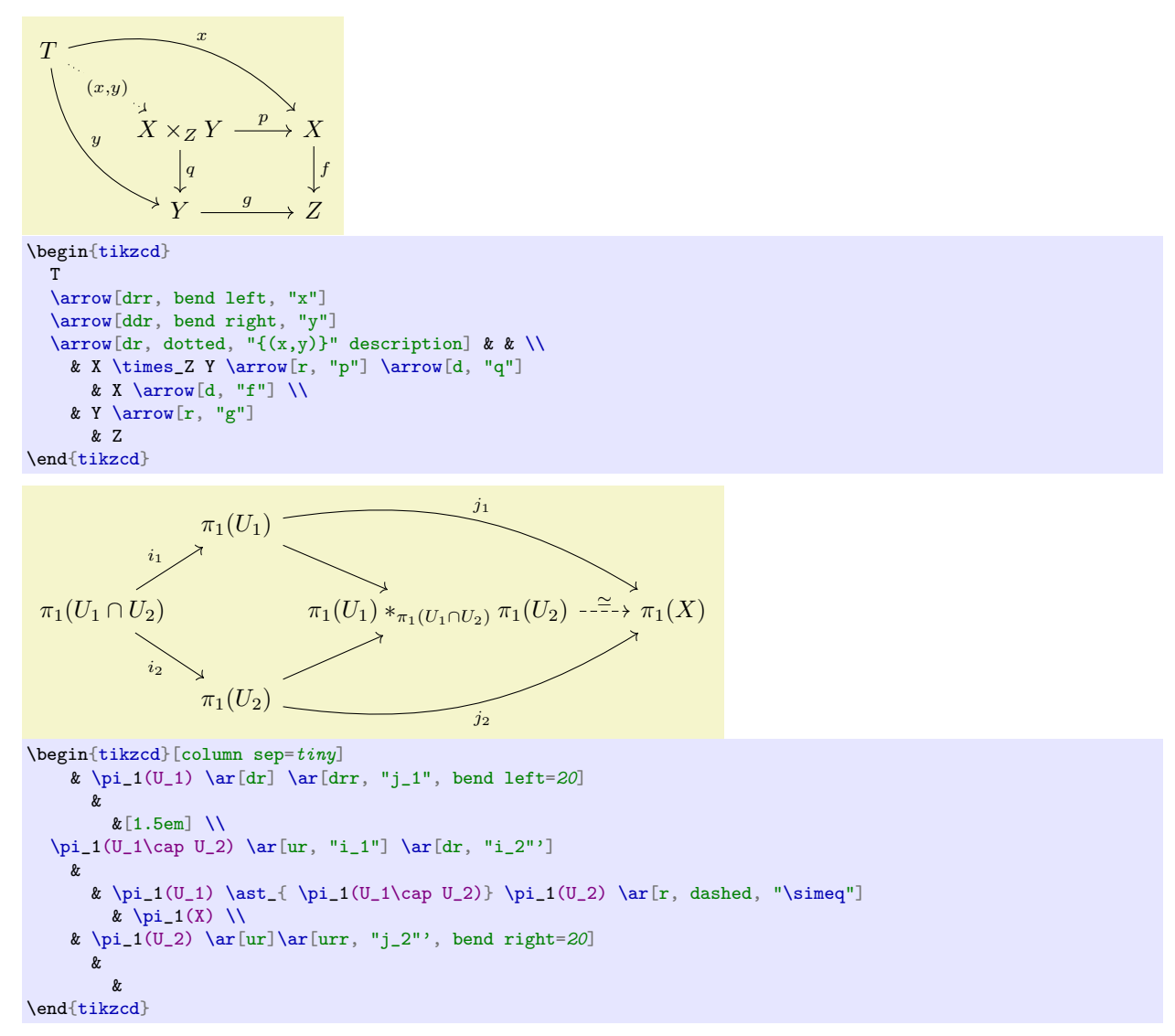

# <span id="page-2-0"></span>1.3 Changing arrow tips

A set of [\arrow](#page-1-3) options is provided to create different kinds of arrows. Some of these options have a short descriptive name, such as [hook](#page-3-2), and others are named after T<sub>E</sub>X arrow-producing commands (without a " $\langle$ "), like [dashrightarrow](#page-3-3).

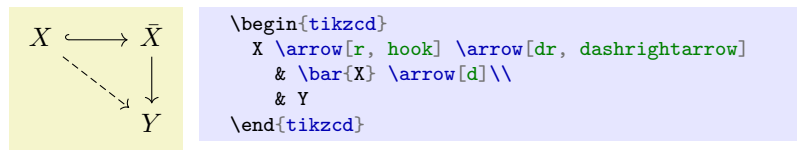

The following list shows all available arrow types (each of them is a style key located in /tikz/commutative diagrams).

Arrows from bar

#### Basic arrows

<span id="page-2-2"></span><span id="page-2-1"></span>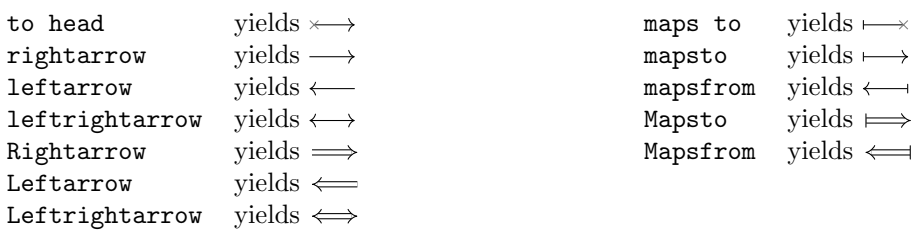

#### <span id="page-3-6"></span>Arrows with hook

<span id="page-3-2"></span>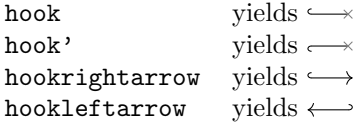

#### Arrows with tail

<span id="page-3-4"></span>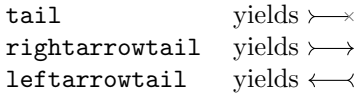

## Two-headed arrows

<span id="page-3-5"></span>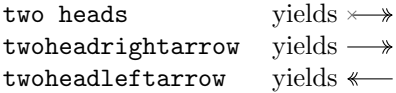

#### Harpoons

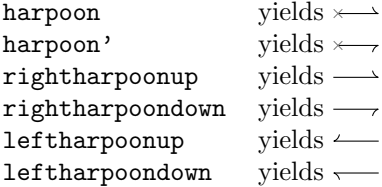

## Dashed arrows

<span id="page-3-3"></span><span id="page-3-1"></span>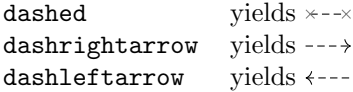

Squiggly arrows

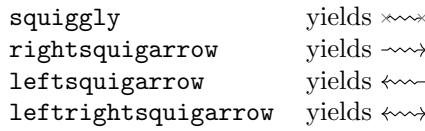

#### Non-arrows

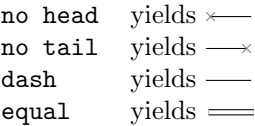

A gray cross  $(\times)$  in the samples above indicates that the corresponding tip is kept unchanged. This allows several arrow styles to be superimposed.

> $A \rightarrow --\rightarrow B$ \begin[{tikzcd}](#page-1-4) A [\arrow\[](#page-1-3)r, [tail,](#page-3-4) [two heads,](#page-3-5) [dashed\]](#page-3-1) & B \end[{tikzcd}](#page-1-4)

# <span id="page-3-0"></span>1.4 Alternative syntax for arrows

The following forms of the arrow command were used before the appearance of the quotes syntax for labels, and now may seem somewhat convoluted. They are nonetheless still available for backwards compatibility.

#### $\arrow[\langle options\rangle]\{\langle direction\rangle\}\langle labels\rangle$

Here,  $\langle direction \rangle$  is a string containing the characters r, 1, d, u and is used to determine the arrow target. Alternatively, you can specify an explicit matrix cell by replacing  $\langle direction \rangle$  with something of the form  $\langle row \rangle$ number  $\cdot$  (column number), or the name of a node. The trailing  $\langle labels \rangle$  can be the empty string or of the form

 $\left[\langle label\ options\rangle\right]\left\{\langle label\ text\rangle\right\}\langle more\ labels\rangle.$ 

The equivalent command [\ar](#page-1-5) can also be used in this form. Here is an example.

```
A \xrightarrow{\phi \quad \psi} BDξ
      η
                 \begin{tikzcd}
                   \arrow{d} \arrow{r}[near start]{\phi}[near end]{\psi}
                     \arrow[red]{d}{\xi} \\
                   C \arrow \text{red} \{r\}[blue]{\eta}
                     & D
                 \end{tikzcd}
```
There are further shortened forms:

```
\frac{\langle options \rangle}{\langle labels \rangle}\langle\[\langle options \rangle]\langle labels \rangle\langle\text{d}ar[\langle \text{options}\rangle]\langle \text{labels}\rangle\langle\varphi\rangle\langle\langle\varphi\rangle\rangle\frac{\langle options \rangle}{\langle labels \rangle}
```

```
\langle\varphi\vert\ (labels)
\delta \dlar[\langle options \rangle] \langle labels \rangle\langle\
```
The first one is equivalent to

 $\arrow[\langle options\rangle]\{r\}\langle labels\rangle$  $\arrow[\langle options\rangle]\{r\}\langle labels\rangle$ 

and the other ones work analogously.

# <span id="page-4-0"></span>1.5 Usage in plain  $T_F X$

To use this software in plain T<sub>EX</sub>, load TikZ and the cd library by saying

```
\input tikz.tex
\usetikzlibrary{cd}
```
The [{tikzcd}](#page-1-4) environment should then be replaced by the following:

```
\text{tikzcd}[\langle options \rangle]\langle environment \; contents \rangle\endtikzcd
```
All other functions of this library work as described in this manual without change.

# <span id="page-4-1"></span>1.6 Usage in ConTEXt

To use this software in ConTEXt, load TikZ and then the cd library by saying

```
\usemodule[tikz]
\usetikzlibrary[cd]
```
The [{tikzcd}](#page-1-4) environment should then be replaced by the following:

```
\text{|\texttt{set}(\textit{options})|}\langle environment \; contents \rangle\stoptikzcd
```
Moreover, you may replace the column and row separators  $\&$ ,  $\setminus \&$  their ConTEXt analogues  $\setminus \&$ . However, you should use  $\N$ C only *between* cells, and not before the first column or after the last column, as in usual ConTEXt tables. Similarly, \NR should be used only between rows.

All other functions of this library work as described in this manual without change.

# <span id="page-4-2"></span>2 Controlling the appearance of diagrams

This section describes a number of customization keys defined by this package. All keys are located in the path /tikz/commutative diagrams. Options passed to [{tikzcd}](#page-1-4) or [\arrow](#page-1-3) are searched for in that path, and, if not found there, in /tikz. To set options globally, it is convenient to use the following command.

#### <span id="page-4-3"></span> $\text{tikzcdset}\{\text{options}\}$

Executes  $\langle options \rangle$  in the path /tikz/commutative diagrams.

Besides the keys described in this manual, numerous TikZ parameters can affect the appearance of a diagram. However, only a few of them (namely those appearing in [every diagram](#page-5-2), [every cell](#page-5-3), [every](#page-6-1) [arrow](#page-6-1), and [every label](#page-9-2) below) are reinitialized when [{tikzcd}](#page-1-4) is called. This means that modifying a certain TikZ parameter globally may or may not affect the output of [{tikzcd}](#page-1-4).

We also point out that besides the options and styles provided by this package, several keys defined by TikZ are useful for arrows. Some examples are dashed, dotted, and its relatives, line width= $\langle dimension \rangle$ ,  $color/color$ , bend right, bend left, in= $\langle angle\rangle$ , out= $\langle angle\rangle$ , loop, etc. See the PGF manual [\[3,](#page-14-0) §15.3.1] and  $\S70$ . Likewise, TikZ provides several keys that are useful for labels, such as above, below, left, right, swap (which makes the label be placed on the right side of the arrow, relative to its direction), sloped, pos= $\langle fraction \rangle$ , near start, near end, inner sep= $\langle dimension \rangle$ , font= $\langle font\; command \rangle$ , text width= $\langle dimension \rangle$ , etc. See the PGF manual [\[3,](#page-14-0) §17, esp. §17.8].

# <span id="page-5-6"></span><span id="page-5-0"></span>2.1 General options

<span id="page-5-2"></span>/tikz/commutative diagrams/every diagram (style, no value)

This style is applied to every [{tikzcd}](#page-1-4) environment. Initially, it contains the following:

[row sep=](#page-5-4)normal, [column sep=](#page-5-1)normal, /tikz/baseline=0pt

The baseline=0pt setting is used to make equation numbers be placed correctly (as an exception, one-row diagrams are anchored at their matrix base, which is exactly what you want).

 $\forall$ tikz/commutative diagrams/diagrams= $\langle options \rangle$  (no default)

This key appends  $\langle options \rangle$  to the style [every diagram](#page-5-2).

/tikz/commutative diagrams/every matrix (style, no value) This style is applied to the TikZ matrix created internally by [{tikzcd}](#page-1-4). Initially, it contains the following:

/tikz/inner sep=0pt

<span id="page-5-3"></span>/tikz/commutative diagrams/every cell (style, no value)

This style is applied to every TikZ matrix cell created by  ${\text{trikzcd}}$ . Initially, it contains the following:

/tikz/shape=asymmetrical rectangle, /tikz/inner xsep=1ex, /tikz/inner ysep=0.85ex

The [asymmetrical rectangle](#page-12-3) shape is described in §[4.1.](#page-12-2) The inner xsep, inner ysep options determine the spacing between a diagram entry and any arrows reaching it.

<span id="page-5-5"></span> $\forall$ tikz/commutative diagrams/cells= $\langle options \rangle$  (no default)

This key appends  $\langle options \rangle$  to the style [every cell](#page-5-3).

<span id="page-5-4"></span> $\forall$ tikz/commutative diagrams/row sep= $\langle size \rangle$  (no default)

This key acts as a "frontend" to TikZ's /tikz/row sep key. If the key

/tikz/commutative diagrams/row sep/ $\langle size \rangle$ 

stores a  $\langle value \rangle$ , then it is read and /tikz/row sep= $\langle value \rangle$  is set. If the key above is not initialized, then  $\langle size \rangle$  is presumably a dimension, and /tikz/row sep= $\langle size \rangle$  is set.

The initially available sizes, and their values, are the following:

tiny small scriptsize normal large huge 0.45 em 0.9 em 1.35 em 1.8 em 2.7 em 3.6 em

Notice that setting, say, [row sep=](#page-5-4)1cm globally with [\tikzcdset](#page-4-3) will have no effect, since the [row sep](#page-5-4) option is re-set at the beginning of each diagram. To make all diagrams have [row sep](#page-5-4) equal to 1 cm, you can modify the meaning of normal by saying

[\tikzcdset{](#page-4-3)row sep/normal=1cm}.

You can also create new sizes, but note that PGF requires new keys to be initialized explicitly. For example, to create a size my size, meaning 1 ex, you should use

[\tikzcdset{](#page-4-3)row sep/my size/.initial=1ex}.

<span id="page-5-1"></span> $\forall$ tikz/commutative diagrams/column sep= $\langle size \rangle$  (no default)

This works analogously to the [row sep](#page-5-4) key above. The sizes available initially are the following:

tiny small scriptsize normal large huge 0.6 em 1.2 em 1.8 em 2.4 em 3.6 em 4.8 em

#### <span id="page-6-6"></span><span id="page-6-3"></span> $\forall$ tikz/commutative diagrams/sep= $\langle size \rangle$  (no default)

A

 $B \longrightarrow C$ 

B

7

This key sets [row sep=](#page-5-4) $\langle size \rangle$ , [column sep=](#page-5-1) $\langle size \rangle$ .

\end[{tikzcd}](#page-1-4)

In the examples below, the triangular diagrams would look too wide or too tall if the column or row separation were not set appropriately.

 $B \ \arrow \ \& C$ 

& A [\arrow\[](#page-1-3)dl] \arrow[dr] & \\

& B [\arrow\[](#page-1-3)dd] \\

\begin[{tikzcd}](#page-1-4)[\[column sep=](#page-5-1)small]

\begin[{tikzcd}](#page-1-4)[\[row sep=](#page-5-4)tiny]

A  $\mathcal{C}_{0}^{(n)}$  $\Lambda \arrow[ur] \arrow[dr] \&$  $\Lambda \arrow[ur] \arrow[dr] \&$  $\Lambda \arrow[ur] \arrow[dr] \&$  $r$   $\epsilon$ \end[{tikzcd}](#page-1-4) Section 20.3.2 of the PGF manual [\[3\]](#page-14-0) contains further details on the spacing of matrix cells. /tikz/commutative diagrams/cramped (style, no value) By default, a generous amount of white space is added around diagram cells, which is appropriate for large, displayed diagrams. The present style removes some of this extra white space, and is intended for

<span id="page-6-2"></span>smaller diagrams that should blend with the surrounding text, or very wide material that wouldn't fit on the page otherwise.

Keep in mind that while there are some legitimate uses for [{tikzcd}](#page-1-4) diagrams on inline formulas, standard LATEX constructs such as \overset and \xrigthtarrow are often sufficient and should be preferred. The picture below shows the (somewhat subtle) difference between the cramped and the non-cramped styles.

```
This A \longrightarrow B is a regular diagram.
This A \rightarrow B is a cramped diagram.
This A \rightarrow B is just a formula.
This \begin{tikzcd} A \arrow[r] & B \end{tikzcd} is a regular diagram.\\
{tikzcd}[cramped,sep=\arrow[cramped diagram.\\
This $A \to B$ is just a formula.
```
#### $\forall$ tikz/commutative diagrams/math mode= $\langle boolean \rangle$  (default true)

This key determines whether or not the contents of a diagram are typeset in math mode. If set globally or diagram-wise, it affects both the diagram entries and arrow labels. If used with [\arrow](#page-1-3), it affects only its labels.

<span id="page-6-4"></span> $\langle$ tikz/commutative diagrams/background color= $\langle color \rangle$  (no default, initially white) This key stores the name of a color, and is read by styles that fill the background, such as [description](#page-10-2) and [crossing over](#page-9-3). It does not cause the background of diagrams to be filled.

## <span id="page-6-0"></span>2.2 Global options for arrows

```
/tikz/commutative diagrams/every arrow (style, no value)
```
This style is applied to every [\arrow](#page-1-3). Initially, it contains the following:

/tikz/draw, /tikz/line width=rule\_thickness, [rightarrow](#page-2-1)

 $\langle$ tikz/commutative diagrams/arrows= $\langle options \rangle$  (no default)

This key appends  $\langle options \rangle$  to the style [every arrow](#page-6-1).

# <span id="page-6-5"></span> $\langle$ tikz/commutative diagrams/arrow style= $\langle style="color: red;">style$ ) (no default)

This key determines which collection of arrow tips is used by the arrow tip selection styles listed in §[1.3.](#page-2-0) The initial setting is suitable for documents using the Computer Modern font at any size. The available choices for  $\langle style\rangle$  are:

- <span id="page-7-3"></span>Latin Modern A small variant of the initial settings, intended for documents using the Latin Modern font at any size.
- math font This setting uses the Glyph meta arrow tip described in §[4.4.](#page-13-2)
- tikz This setting uses the arrow tips defined in TikZ's arrows.meta library. It honors the option /tikz/>.

This key is usually invoked in the document preamble, and should be set only once.

If you are using a font different from Computer Modern or Latin Modern, you may find the best results by selecting the math font style. As detailed in §[4.4,](#page-13-2) this is not guaranteed to work perfectly with all fonts, but gives good results in many cases. If the math font style gives unsatisfactory results, you can try selecting the tikz style, and setting  $\text{/tikz}\geqslant$  to the value that best matches your font (among those shown in [\[3,](#page-14-0) §16.5]).

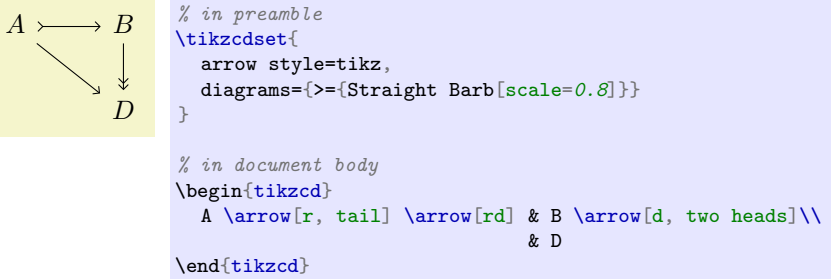

# <span id="page-7-0"></span>2.3 Absolute placement of arrows

The usual behavior of [\arrow](#page-1-3) is to produce an arrow starting at the diagram entry where the command appears, and ending at an entry whose location is specified relative to that. The following keys override this behavior, allowing source and target to be selected explicitly.

```
\langletikz/commutative diagrams/from=\langle argument \rangle (no default)
```
If  $\langle argument \rangle$  is of the form  $\langle row number \rangle$ - $\langle column number \rangle$ , or if it is a string of characters r, 1, d, u, this key sets the arrow source to be the corresponding cell in the diagram matrix. Otherwise, it assumes the argument is the name of a node and sets the arrow source to  $\langle argument \rangle$ .

<span id="page-7-2"></span> $\langle$ tikz/commutative diagrams/to= $\langle argument \rangle$  (no default)

Similar to [from](#page-7-1), but refers to the arrow target.

Recall that it is possible to give a specific entry of a TikZ matrix a name by using the  $\lfloor \langle options \rangle \rfloor$ syntax, as done for entry  $C$  in the example below. You must be careful not to create nodes whose name contains only the characters  $1, r, u, d$  if you want to refer to them using [from](#page-7-1) or [to](#page-7-2).

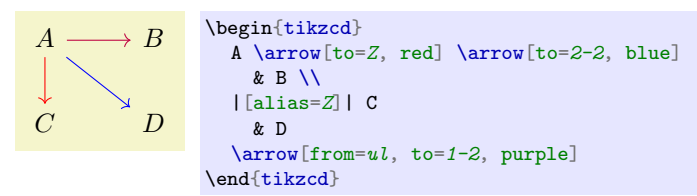

In the next examples, empty labels are used to create nodes for later reference. The draw=red option is used to show where these empty nodes are located, but of course you want to remove that when using this technique.

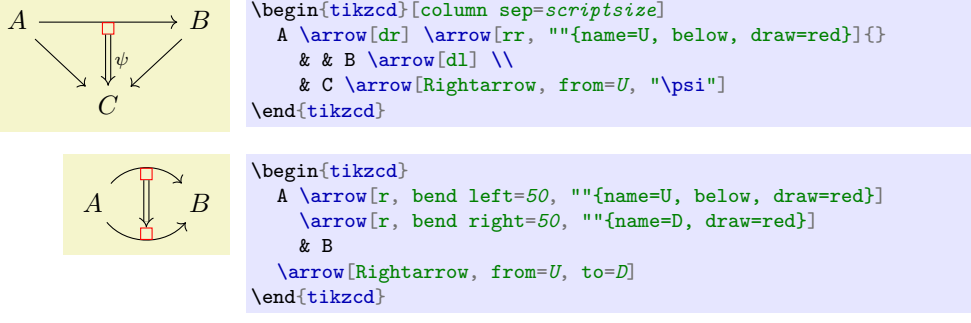

# <span id="page-8-7"></span><span id="page-8-0"></span>2.4 Phantom arrows

Sometimes it is necessary to insert a symbol outside the grid subjacent to the diagram. The easiest way to achieve this is as a label to an invisible arrow.

## <span id="page-8-2"></span>/tikz/commutative diagrams/phantom (style, no value)

Creates an invisible arrow. Labels to this arrow are not invisible. They will be anchored at their center and typeset in full size (i.e., with \textstyle). To get smaller labels, as in ordinary arrows, use the \scriptstyle command.

In the picture below, the arrow containing the [phantom](#page-8-2) option goes from  $A$  to  $D$ , and the \ulcorner symbol  $(\ulcorner)$  is inserted closer to the starting point A.

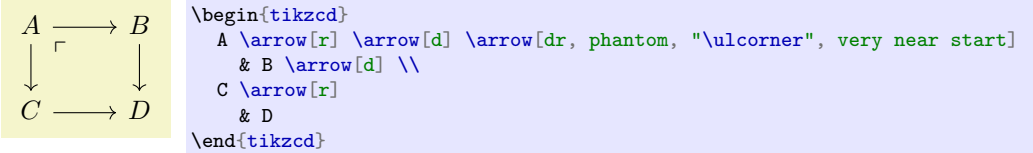

# <span id="page-8-1"></span>2.5 Fine-tuning the placement of arrows

## <span id="page-8-3"></span>/tikz/commutative diagrams/shift left= $\langle dimension \rangle$  (default 0.56ex)

Shifts arrows by  $\langle dimension \rangle$  to the left, relative to the arrow direction. A dimensionless argument causes that multiple of the default value to be used.

#### <span id="page-8-4"></span> $\forall$ tikz/commutative diagrams/shift right= $\langle$ dimension $\rangle$  (default 1)

A shortcut to [shift left=](#page-8-3)- $\langle dimension \rangle$ .

<span id="page-8-6"></span><span id="page-8-5"></span>C

\end[{tikzcd}](#page-1-4)

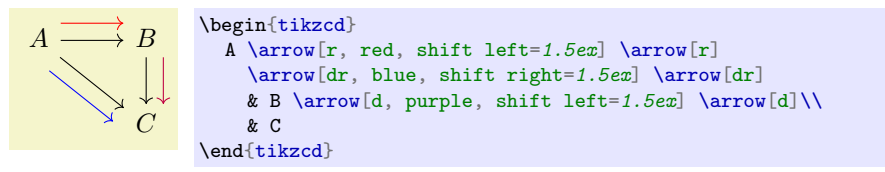

The default values of [shift left](#page-8-3) and [shift right](#page-8-4) are appropriate for a pair of parallel arrows, and dimensionless arguments are useful to create sets of multiple parallel arrows.

A B C · · · \begin[{tikzcd}](#page-1-4) A [\arrow\[](#page-1-3)r] & B [\arrow\[](#page-1-3)r, [shift left\]](#page-8-3) [\arrow\[](#page-1-3)r, [shift right\]](#page-8-4) & C [\arrow\[](#page-1-3)r] [\arrow\[](#page-1-3)r, [shift left=](#page-8-3)2] [\arrow\[](#page-1-3)r, [shift right=](#page-8-4)2] & \cdots \end[{tikzcd}](#page-1-4) /tikz/commutative diagrams/shift={hcoordinatei} (no default) Shifts arrows by hcoordinatei. /tikz/commutative diagrams/xshift=hdimensioni (no default) Shifts arrows right by hdimensioni. /tikz/commutative diagrams/yshift=hdimensioni (no default) Shifts arrows up by hdimensioni. A B \begin[{tikzcd}](#page-1-4) A [\arrow\[](#page-1-3)r, [yshift=](#page-8-5)0.7ex] [\arrow\[](#page-1-3)r, [yshift=](#page-8-5)-0.7ex] & B [\arrow\[](#page-1-3)d, [xshift=](#page-8-6)0.7ex] [\arrow\[](#page-1-3)d, [xshift=](#page-8-6)-0.7ex] \\ & C

9

<span id="page-9-6"></span><span id="page-9-5"></span>/tikz/commutative diagrams/start anchor= $\{[\langle coordinates]$  (no default)  $\langle$  anchor i} (no default) This key specifies at which anchor of the source node the arrow should start. Optionally, additional coordinate transformations can be supplied. An empty  $\langle anchor \rangle$  argument causes no anchor to be specified, which is the usual behavior.

<span id="page-9-4"></span>/tikz/commutative diagrams/end anchor= $\{[\langle coordinates]$  (no default)  $\rangle$  (no default) This key works analogously, but refers to the target node of the arrow.

See the picture on §[4.1](#page-12-2) for some of the possible values for  $\langle anchor \rangle$ .

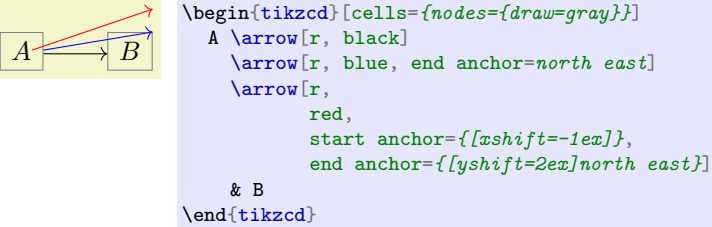

# <span id="page-9-0"></span>2.6 Three-dimensional diagrams

<span id="page-9-3"></span>/tikz/commutative diagrams/crossing over (style, no value)

This style makes a thicker line, with color [background color](#page-6-4), to be drawn under the current arrow, simulating the effect of its passing over other arrows.

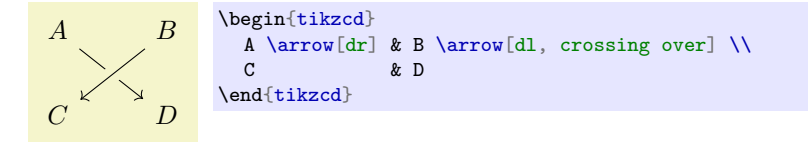

Note that, since arrows are drawn in the order they are read, it may be necessary to defer the drawing of certain arrows to achieve the desired result. This can be done using the [from](#page-7-1) key, as shown in the following picture.

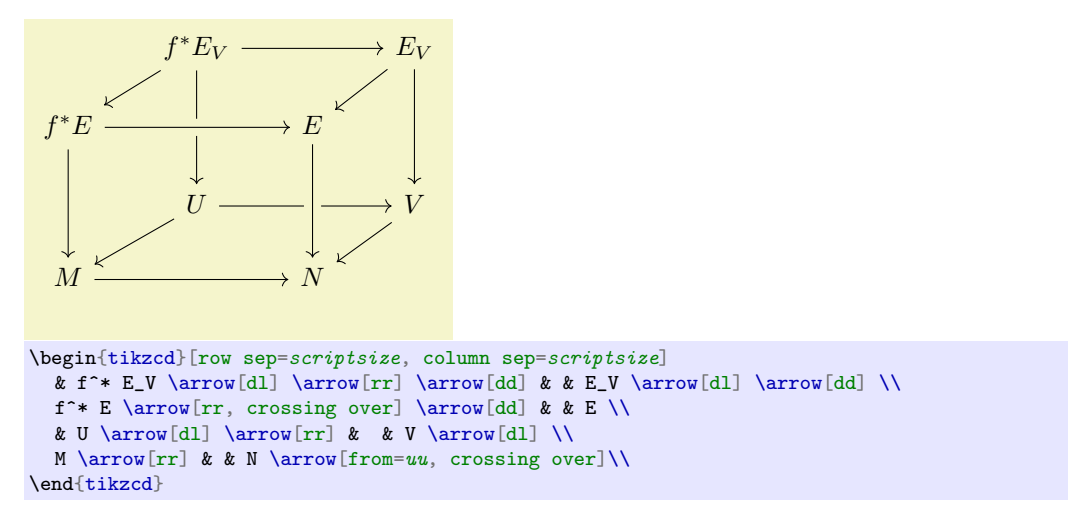

/tikz/commutative diagrams/crossing over clearance= $\langle dimension \rangle$  (no default, initially 1.5ex) This key specifies the width of the background-colored line drawn under a [crossing over](#page-9-3) arrow.

## <span id="page-9-1"></span>2.7 Options for labels

<span id="page-9-2"></span>/tikz/commutative diagrams/every label (style, no value)

This style is applied to every label produced with [\arrow](#page-1-3). It is initially set to

<span id="page-10-3"></span>/tikz/auto, /tikz/font= $\langle something \rangle$ , /tikz/inner sep=0.5ex

where  $\mathcal{S}$  is something that makes  $\scriptstyle\text{\{scriptstyle}}$  be applied to labels in math mode.

The key /tikz/auto makes the label be placed on the left side of the arrow, relative to its direction. The key /tikz/inner sep controls the distance between a label and the corresponding arrow.

 $\langle$ tikz/commutative diagrams/labels= $\langle options \rangle$  (no default)

This key appends  $\langle options \rangle$  to [every label](#page-9-2).

<span id="page-10-2"></span>/tikz/commutative diagrams/description (style, no value)

This style causes the label to be placed over the arrow, with the background filled. The clearance around the label is determined by /tikz/inner sep.

 $A - \phi \rightarrow B$ \begin[{tikzcd}](#page-1-4) A [\arrow\[](#page-1-3)r, "\phi" description] & B \end[{tikzcd}](#page-1-4)

# <span id="page-10-0"></span>3 Advanced usage

This section provides further details on the functioning of this package, with the aim of allowing the advanced user to make a more or less arbitrary use of other TikZ features within [{tikzcd}](#page-1-4).

# <span id="page-10-1"></span>3.1 Internals of tikzcd and the arrow commands

The [{tikzcd}](#page-1-4) environment works by substituting code of the form

```
\begin{equation*}[\langle options \rangle] \end{equation*}\langle contents \rangle\end{tikzcd}
```
with roughly the following:

```
\begin{equation*} \begin{tikzpicture}[\langle options \rangle]
     \matrix[matrix of nodes] {
           \langle contents \rangle \setminus};
     \langle paths \rangle\end{tikzpicture}
```
Not shown above are a number of initialization procedures, such as defining **[\arrow](#page-1-3)** and its relatives, as well as applying the default settings specified by [every diagram](#page-5-2) and its relatives. Note that the next-row command  $\setminus \setminus$  for the last row is inserted by [{tikzcd}](#page-1-4), and therefore should not be present in  $\langle contents \rangle$ . Notice also that you can use the key execute at end picuture in  $\langle options \rangle$  to have arbitrary TikZ code executed after a diagram is drawn.

Initially,  $\langle paths \rangle$  is the empty string. A command  $\arrow$ [ $\langle options \rangle$ ] does nothing at the point it is inserted, and causes the following code to be appended to  $\langle paths \rangle$ :

 $\path[\langle options\rangle]$  ( $\langle source\ node\rangle$ ) to ( $\langle target\ node\rangle$ );

By default, *(source node)* and *(target node)* refer to the node corresponding to the matrix cell where the command [\arrow](#page-1-3) is present. This can be changed using the [from](#page-7-1) and [to](#page-7-2) keys, or a direction argument (a string consisting of characters r, 1, d, u).

## <span id="page-11-0"></span>3.2 Tweaking to paths

Recall that the to path operation used in the paths created by **[\arrow](#page-1-3)** can take a number of options, as described in  $\S70$  of the PGF manual [\[3\]](#page-14-0). In particular, the key /tikz/to path determines the path that is actually drawn, and can be used to do all sorts of fiddling.

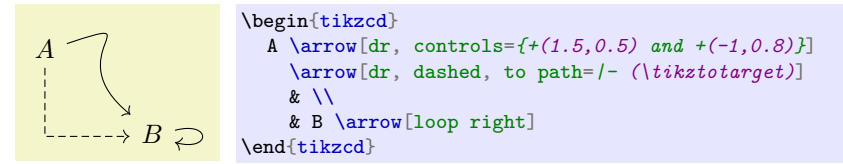

The following example shows how to produce a "snake" map. The arrow with the [phantom](#page-8-2) option (going from  $B$  to  $E$ ) has the sole purpose of creating a coordinate, named Z, lying halfway between these two cells. The arrow starting at C has target D, so the macros \tikztostart and \tikztotarget will expand to the nodes corresponding to these two cells in the argument of to path. Notice also the use of \tikztonodes at the point where we want the label to be inserted.

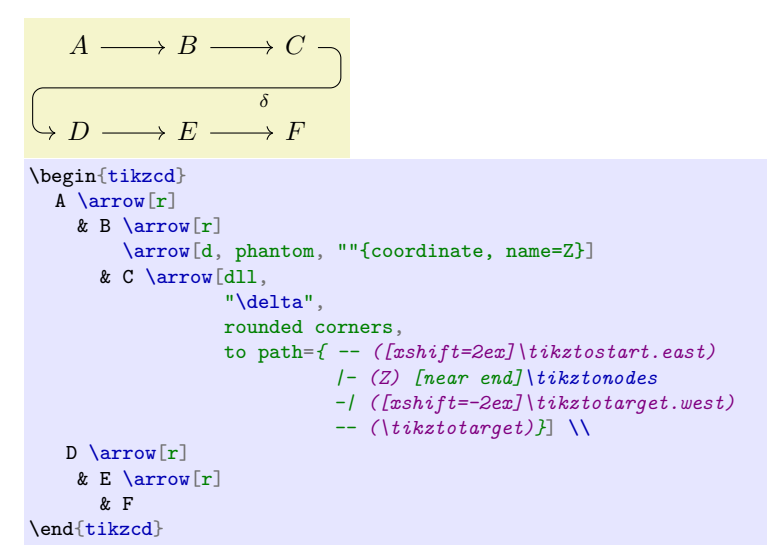

## <span id="page-11-1"></span>3.3 Drawing diagrams directly with TikZ

If you find that this package is not flexible enough for some particular application, you can use the methods described in [\[1\]](#page-14-1), [\[2\]](#page-14-2) and draw diagrams directly with TikZ. In this case, you can still use the styles provided here to obtain pictures with a uniform appearance throughout your document. The pictures below show how this can be done (the second one is adapted from [\[2\]](#page-14-2)).

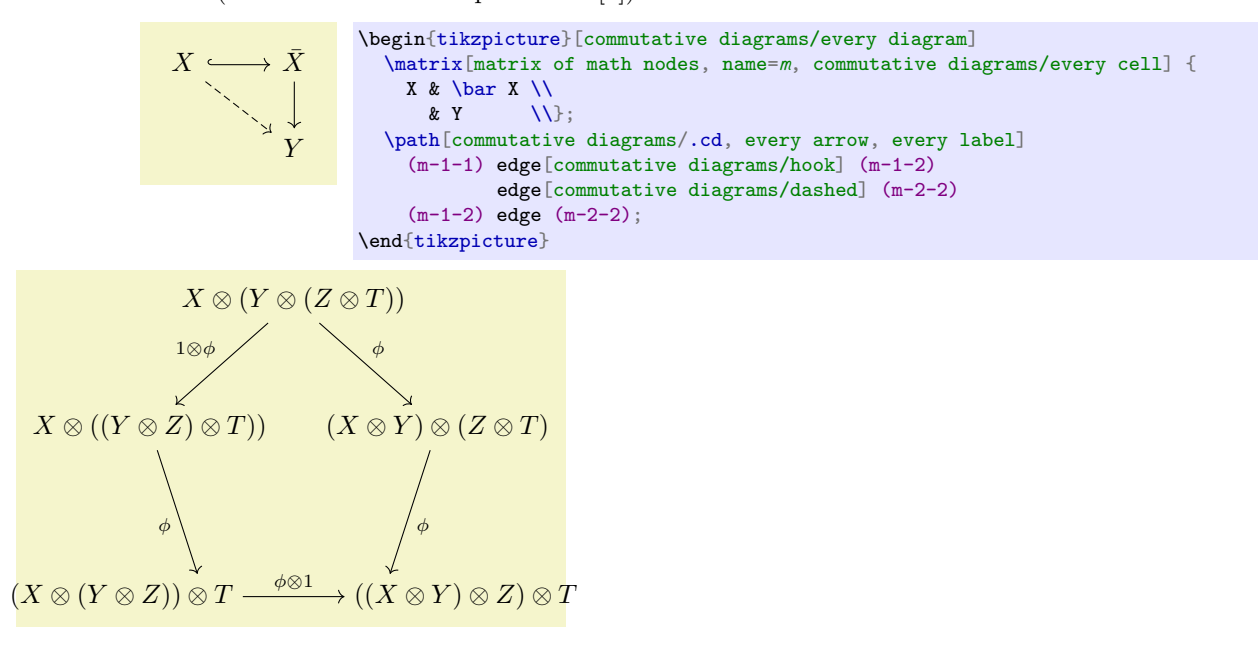

```
\begin{tikzpicture}[commutative diagrams/every diagram]
  \in (P0) at (90:2.3cm) {$X\otimes (Y\otimes (Z\otimes T))$};
  \node (P1) at (90+72:2cm) {$X\otimes ((Y\otimes Z)\otimes T))$} ;
  \node (P2) at (90+2*72:2cm) {\makebox[5ex][r]{$(X\otimes (Y\otimes Z))\otimes T$}};
  \node (P3) at (90+3*72:2cm) {\makebox[5ex][l]{$((X\otimes Y)\otimes Z)\otimes T$}};
  \node (P4) at (90+4*72:2cm) {$(X\otimes Y)\otimes (Z\otimes T)$};
  \path[commutative diagrams/.cd, every arrow, every label]
    (P0) edge node[swap] {$1\otimes\phi$} (P1)
    (P1) edge node[swap] {$\phi$} (P2)
    (P2) edge node {$\phi\otimes 1$} (P3)
    (P4) edge node {$\phi$} (P3)
    (P0) edge node {$\phi$} (P4);
\end{tikzpicture}
```
# <span id="page-12-0"></span>3.4 Issues with active characters

By default, TikZ makes the character  $\&$  active inside matrices, and this causes the error message

! Package pgfbasematrix Error: Single ampersand used with wrong catcode.

when [{tikzcd}](#page-1-4) is used inside the argument to a macro such as a Beamer frame or a footnote. One solution to this problem is to call [{tikzcd}](#page-1-4) with the option ampersand replacement=\&, and replace all occurrences of & with \& in the diagram. This procedure is also needed if you want to use matrices in a diagram cell or label.

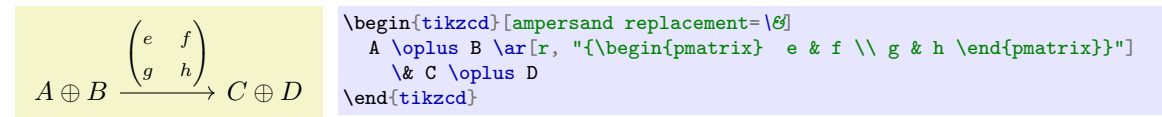

An alternative fix to this issue that does not require replacing  $\&$  with a different column separator consists in adding the following line to your document after all packages have been loaded:

\def\temp{&} \catcode'&=\active \let&=\temp

However, this may interfere in unexpected ways with other packages. Use this trick at your own risk.

A different but related issue is that some packages, notably babel, modify the catcodes of certain characters in a way that may upset TikZ's parser. To fix this, add

```
\usetikzlibrary{babel}
```
to your document preamble.

# <span id="page-12-1"></span>4 Additional goodies

This package provides some general PGF infrastructure to achieve its goals. These additional goodies are documented in this section.

#### <span id="page-12-2"></span>4.1 The asymmetrical rectangle shape

The following shape is used inside [{tikzcd}](#page-1-4) to ensure that arrows between nodes in the same row are perfectly horizontal, even if the nodes contain text with different heights and depths.

#### <span id="page-12-3"></span>Shape asymmetrical rectangle

This shape is similar to the rectangle shape, but its center is located at a fixed distance of the base, as determined by the [center yshift](#page-12-4) key, rather than lying at the shape's geometric center. The numerical anchors, as well as east and west, are modified accordingly, and there are anchors called real center, real east, and real west matching rectangle's original definitions. All other anchors provided by rectangle are available and remain unmodified.

<span id="page-12-4"></span>/tikz/commutative diagrams/center yshift= $\langle dimension \rangle$  (no default, initially axis height) Determines the distance between [asymmetrical rectangle](#page-12-3)'s base and center anchors.

The picture below shows some of the available anchors.

<span id="page-13-6"></span>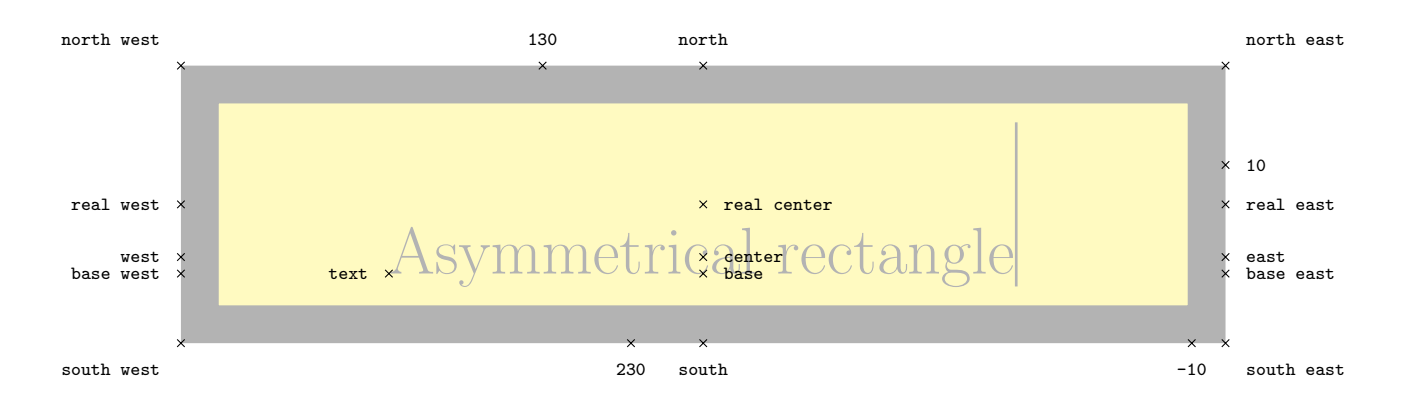

# <span id="page-13-0"></span>4.2 Reading font parameters

The following are pgfmath functions used to access relevant math font parameters. They take no arguments, but the result depends of the currently selected font size.

#### axis\_height

Returns the axis height parameter (a.k.a.  $\sigma_{22}$ ) of the document's math font.

#### rule\_thickness

Returns the fraction rule thickness (a.k.a.  $\xi_8$ ) of the document's math font.

# <span id="page-13-1"></span>4.3 Computer Modern arrow tips

The following arrow tips mimic the Computer Modern designs. It is useful to know that at size 10 pt, the Computer Modern arrow stems are 0.4 pt thick; for other font sizes, scale this parameter accordingly, or set line width=rule\_thickness.

Notice that by using the mechanism explained in  $\S1.3$ , it is not necessary, and in fact not advisable, to directly refer to the arrow tips listed in this section inside a  $\{\texttt{tikzcd}\}.$  $\{\texttt{tikzcd}\}.$  $\{\texttt{tikzcd}\}.$ 

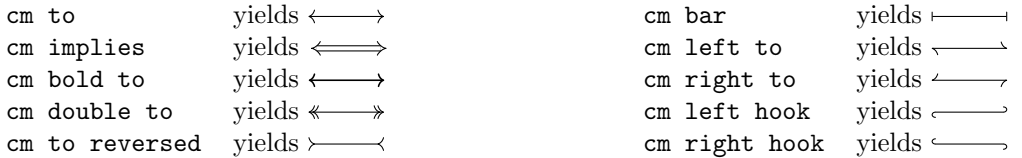

# <span id="page-13-2"></span>4.4 Glyph arrow tips

As an attempt to provide a general solution to the problem of having matching arrow tips in text and pictures, this feature produces arrow tips that consist of (pieces of) font glyphs carefully placed at the endpoints of the path. To activate it in [{tikzcd}](#page-1-4) diagrams, refer to the [arrow style](#page-6-5) key.

#### Arrow Tip Kind Glyph

An arrow tip made from a piece of text. It accepts the following parameters.

<span id="page-13-3"></span>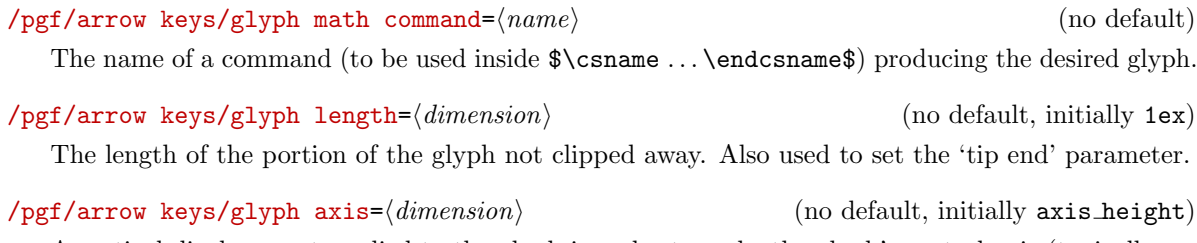

<span id="page-13-5"></span><span id="page-13-4"></span>A vertical displacement applied to the glyph in order to make the glyph's central axis (typically an arrow stem) aligned with the path.

#### <span id="page-14-3"></span> $\sqrt{pgf/arrow}$  keys/glyph shorten= $\langle dimension \rangle$  (no default, initially -0.1ex)

An additional amount by which the end of the path is shortened. This is used to compensate for the gap that usually exists between the tip end and the glyph's bounding box.

Below are some usage examples. Notice that glyph arrow tips do not scale with PGF line width but their size depends on the current font size, so you will probably want to set line width=rule\_thickness when using them. Also, contrarily to the arrow parameters defined by the arrows.meta library, the parameters described above are evaluated only at the time the arrow tip is drawn, so they can (and should) be given in the units em or ex.

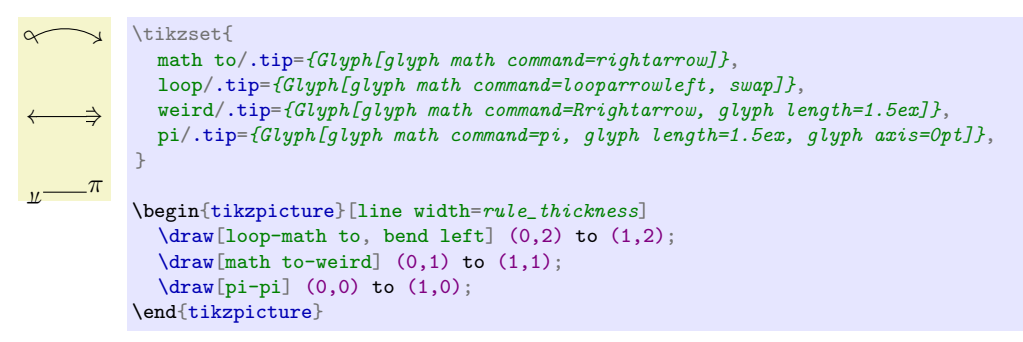

It is important to be aware of some drawbacks of this feature. First, the transition between a line and the arrow tip may become visible with some printers (especially in low resolutions or draft mode) and document viewers, as you may be able to see in the samples above. Second, these rather long tips may  $(-\rightarrow)$  or may not  $(-\rightarrow)$  fit nicely with dashed or curved lines. Finally, the method used to place the arrow tip at the end of a stroked path and clip away the arrow stem makes certain assumptions about the font design and could fail in cases where unusual design choices are made.

# References

- <span id="page-14-1"></span>[1] Felix Lenders, Commutative diagrams using TikZ. Available at <http://www.felixl.de/commu.pdf>.
- <span id="page-14-2"></span>[2] James Milne, Guide to commutative diagrams. Available at <http://www.jmilne.org/not/CDGuide.html>.
- <span id="page-14-0"></span>[3] Till Tantau, The TikZ and PGF packages: Manual for version 3.0.0. Available at [http://mirrors.ctan.](http://mirrors.ctan.org/graphics/pgf/base/doc/pgfmanual.pdf) [org/graphics/pgf/base/doc/pgfmanual.pdf](http://mirrors.ctan.org/graphics/pgf/base/doc/pgfmanual.pdf).

# <span id="page-15-0"></span>Index

This index only contains automatically generated entries. A good index should also contain carefully selected keywords. This index is not a good index.

 $\ar, 2$  $\ar, 2$  $\arrow$ , [2,](#page-1-6) [4](#page-3-6) arrow style key, [7](#page-6-6) Arrow tips cm bar, [14](#page-13-6) cm bold to, [14](#page-13-6) cm double to, [14](#page-13-6) cm implies, [14](#page-13-6) cm left hook, [14](#page-13-6) cm left to, [14](#page-13-6) cm right hook, [14](#page-13-6) cm right to, [14](#page-13-6) cm to, [14](#page-13-6) cm to reversed, [14](#page-13-6) Glyph, [14](#page-13-6) arrows key, [7](#page-6-6) asymmetrical rectangle shape, [13](#page-12-5) axis\_height math function, [14](#page-13-6) background color key, [7](#page-6-6) cd library, [2,](#page-1-6) [5](#page-4-4) cells key, [6](#page-5-6) center yshift key, [13](#page-12-5) cm bar arrow tip, [14](#page-13-6) cm bold to arrow tip, [14](#page-13-6) cm double to arrow tip, [14](#page-13-6) cm implies arrow tip, [14](#page-13-6) cm left hook arrow tip, [14](#page-13-6) cm left to arrow tip, [14](#page-13-6) cm right hook arrow tip, [14](#page-13-6) cm right to arrow tip, [14](#page-13-6) cm to arrow tip, [14](#page-13-6) cm to reversed arrow tip, [14](#page-13-6) column sep key, [6](#page-5-6) cramped key, [7](#page-6-6) crossing over key, [10](#page-9-6) crossing over clearance key, [10](#page-9-6)  $\ar, 4$  $\ar, 4$ dash key, [4](#page-3-6) dashed key, [4](#page-3-6) dashleftarrow key, [4](#page-3-6) dashrightarrow key, [4](#page-3-6) description key, [11](#page-10-3) diagrams key, [6](#page-5-6) \dlar,  $5$  $\ar{4}$ end anchor key, [10](#page-9-6) Environments tikzcd, [2,](#page-1-6) [5](#page-4-4) equal key, [4](#page-3-6) every arrow key, [7](#page-6-6) every cell key, [6](#page-5-6) every diagram key, [6](#page-5-6) every label key, [10](#page-9-6)

every matrix key, [6](#page-5-6) from key, [8](#page-7-3) Glyph arrow tip, [14](#page-13-6) glyph axis key, [14](#page-13-6) glyph length key, [14](#page-13-6) glyph math command key, [14](#page-13-6) glyph shorten key, [15](#page-14-3) harpoon key, [4](#page-3-6) harpoon' key, [4](#page-3-6) hook key, [4](#page-3-6) hook' key, [4](#page-3-6) hookleftarrow key, [4](#page-3-6) hookrightarrow key, [4](#page-3-6) labels key, [11](#page-10-3)  $\ar, 4$  $\ar, 4$ Leftarrow key, [3](#page-2-3) leftarrow key, [3](#page-2-3) leftarrowtail key, [4](#page-3-6) leftharpoondown key, [4](#page-3-6) leftharpoonup key, [4](#page-3-6) Leftrightarrow key, [3](#page-2-3) leftrightarrow key, [3](#page-2-3) leftrightsquigarrow key, [4](#page-3-6) leftsquigarrow key, [4](#page-3-6) Libraries cd, [2,](#page-1-6) [5](#page-4-4) maps to key, [3](#page-2-3) Mapsfrom key, [3](#page-2-3) mapsfrom key, [3](#page-2-3) Mapsto key, [3](#page-2-3) mapsto key, [3](#page-2-3) Math functions axis\_height, [14](#page-13-6) rule\_thickness, [14](#page-13-6) math mode key, [7](#page-6-6) no head key, [4](#page-3-6) no tail key, [4](#page-3-6) Packages and files tikz-cd, [2](#page-1-6) /pgf/ arrow keys/ glyph axis, [14](#page-13-6) glyph length, [14](#page-13-6) glyph math command, [14](#page-13-6) glyph shorten, [15](#page-14-3) phantom key, [9](#page-8-7)  $\ar, 4$  $\ar, 4$ Rightarrow key, [3](#page-2-3) rightarrow key, [3](#page-2-3) rightarrowtail key, [4](#page-3-6)

rightharpoondown key, [4](#page-3-6) rightharpoonup key, [4](#page-3-6) rightsquigarrow key, [4](#page-3-6) row sep key, [6](#page-5-6) rule\_thickness math function, [14](#page-13-6) sep key, [7](#page-6-6) Shapes asymmetrical rectangle, [13](#page-12-5) shift key, [9](#page-8-7) shift left key, [9](#page-8-7) shift right key, [9](#page-8-7) squiggly key, [4](#page-3-6) start anchor key, [10](#page-9-6) tail key, [4](#page-3-6) /tikz/ commutative diagrams/ arrow style, [7](#page-6-6) arrows, [7](#page-6-6) background color, [7](#page-6-6) cells, [6](#page-5-6) center yshift, [13](#page-12-5) column sep, [6](#page-5-6) cramped, [7](#page-6-6) crossing over, [10](#page-9-6) crossing over clearance, [10](#page-9-6) dash, [4](#page-3-6) dashed, [4](#page-3-6) dashleftarrow, [4](#page-3-6) dashrightarrow, [4](#page-3-6) description, [11](#page-10-3) diagrams, [6](#page-5-6) end anchor, [10](#page-9-6) equal, [4](#page-3-6) every arrow, [7](#page-6-6) every cell, [6](#page-5-6) every diagram, [6](#page-5-6) every label, [10](#page-9-6) every matrix, [6](#page-5-6) from, [8](#page-7-3) harpoon, [4](#page-3-6) harpoon', [4](#page-3-6) hook, [4](#page-3-6) hook', [4](#page-3-6) hookleftarrow, [4](#page-3-6) hookrightarrow, [4](#page-3-6) labels, [11](#page-10-3) Leftarrow, [3](#page-2-3) leftarrow, [3](#page-2-3) leftarrowtail, [4](#page-3-6) leftharpoondown, [4](#page-3-6) leftharpoonup, [4](#page-3-6) Leftrightarrow, [3](#page-2-3) leftrightarrow, [3](#page-2-3) leftrightsquigarrow, [4](#page-3-6) leftsquigarrow, [4](#page-3-6) maps to, [3](#page-2-3) Mapsfrom, [3](#page-2-3) mapsfrom, [3](#page-2-3) Mapsto, [3](#page-2-3) mapsto, [3](#page-2-3) math mode, [7](#page-6-6) no head, [4](#page-3-6)

no tail, [4](#page-3-6) phantom, [9](#page-8-7) Rightarrow, [3](#page-2-3) rightarrow, [3](#page-2-3) rightarrowtail, [4](#page-3-6) rightharpoondown, [4](#page-3-6) rightharpoonup, [4](#page-3-6) rightsquigarrow, [4](#page-3-6) row sep, [6](#page-5-6) sep, [7](#page-6-6) shift, [9](#page-8-7) shift left, [9](#page-8-7) shift right, [9](#page-8-7) squiggly, [4](#page-3-6) start anchor, [10](#page-9-6) tail, [4](#page-3-6) to, [8](#page-7-3) to head, [3](#page-2-3) two heads, [4](#page-3-6) twoheadleftarrow, [4](#page-3-6) twoheadrightarrow, [4](#page-3-6) xshift, [9](#page-8-7) yshift, [9](#page-8-7) tikz-cd package, [2](#page-1-6) tikzcd environment, [2,](#page-1-6) [5](#page-4-4) \tikzcdset, [5](#page-4-4) to key, [8](#page-7-3) to head key, [3](#page-2-3) two heads key, [4](#page-3-6) twoheadleftarrow key, [4](#page-3-6) twoheadrightarrow key, [4](#page-3-6)  $\ar{4}$ \ular, [5](#page-4-4) \urar, [5](#page-4-4) xshift key, [9](#page-8-7)

yshift key, [9](#page-8-7)